# **BM8010 Двухдиапазонный частотомер**

# **http://www.masterkit.ru**

Поставщик: ООО «ВТФ Радиоимпэкс» Адрес: 115114, г. Москва, ул. Дербеневская, д.1, а/я 18 Тел. (495) 234.77.66. E.mail: **infomk@masterkit.ru**

Данный блок представляет собой двухдиапазонный частотомер с жидкокристаллическим индикатором, отображающий значение с точностью до одного знака после запятой.

Частотомер может быть использован в качестве узла радиолюбительской аппаратуры, либо как отдельное устройство.

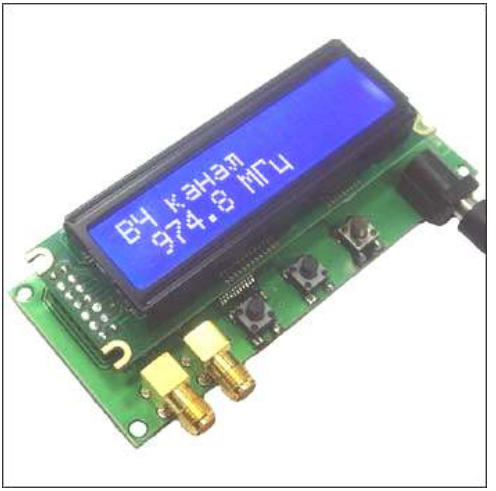

#### **Рис.1. Общий вид частотомера**

Расположите устройство согласно **Рис.1**, тогда назначение разъемов и органов управления следующее:

XS2, слева на плате – высокочастотный вход

XS1, справа от него – низкочастотный вход

К1, слева – "Кнопка <<" , меньше

К2, посередине . "Кнопка ВВ", ввод

К3, справа . "Кнопка >>", больше

XS3, справа на плате – вход питания +12 В

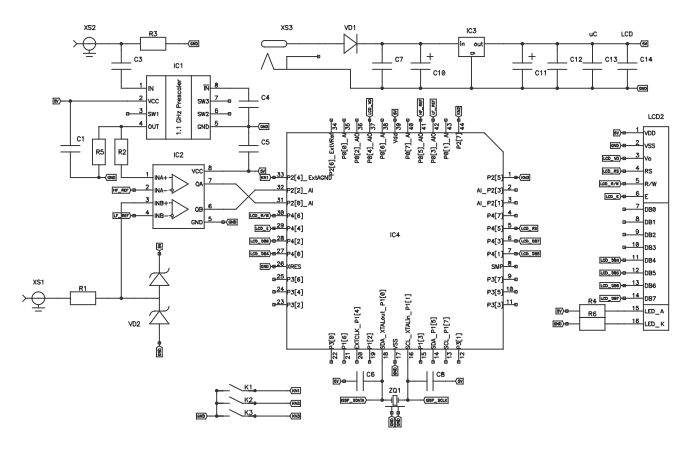

**Рис.2. Схема электрическая принципиальная** 

#### **Технические характеристики.**

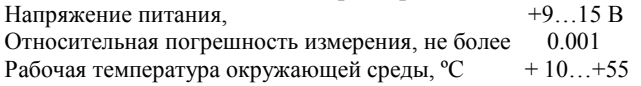

Диапазон рабочих входных напряжений, В  $0...5$ <br>Частота входного сигнала  $1.1 \Gamma_{\text{H}} ... 12 \text{ M} \Gamma_{\text{H}}$ Частота входного сигнала 1.1 Гц...12 М чандр 1.4 Гц...12 М чандр 1.4 Гц...12 М чандр Чандр Меандр Чандр Чандр Тип сигнала

## **Высокочастотный вход**

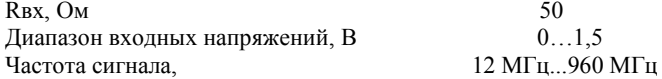

**При отсутствии входного сигнала устройство переходит в режим самогенерации, частота которого отображается на дисплее. На точность измерения частоты, данный эффект, не влияет.** 

# **Работа с меню.**

Переход из режима отображения измеренной частоты в меню, а также переход по пунктам осуществляется нажатием кнопки "Кнопка ВВ". Основное назначения кнопок "Кнопка  $<<$ " и "Кнопка  $>>$ " – уменьшение и увеличение параметров соответственно. Существуют рабочие комбинации кнопок, которые будут рассмотрены в описании соответствующих пунктов меню.

# **Структура меню**

Меню состоит из следующих пунктов:

- 1.Выбор канала
- 2.Нормирование
- 3.Калибровка
- 4.Задание смещения
- 5.U компаратора

6.Контраст ЖКИ

Пункты "Нормирование", "Задание смещения" и "U компаратора" являются индивидуальными для каждого канала. "U компаратора" отсутствует для ВЧ канала.

После пункта "Выбор канала", выбранный канал является активным.

**Внимание!!!** Сохранение измененных настроек происходит только после выхода из меню (переход из пункта "Контраст ЖКИ" в режим отображения измеренной частоты). Таким образом, если при работе в меню произошел сбой питания, то новые значения не сохранятся в памяти устройства.

#### **Выбор канала**

В этом пункте Вы можете выбрать активный канал, нажимая кнопку "Кнопка <<" или "Кнопка >>", при этом на ЖКИ будет отображаться следующая информация:

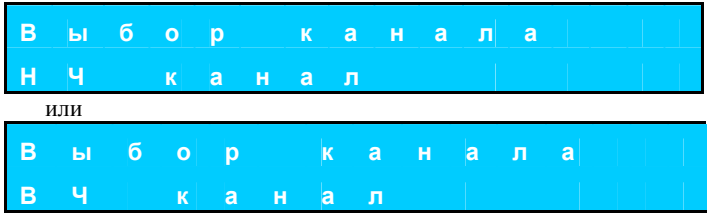

В рабочем режиме переключение на ВЧ канал осуществляется нажатием и удерживанием кнопки "Кнопка  $<<$ ", на НЧ канал – кнопки "Кнопка >>".

#### **Нормирование**

В этом пункте можно задать нормирование измеренной частоты по Гц, кГц, МГц или автоматическое.

В автоматическом режиме выбирается наиболее оптимальный вид отображения частоты. При выборе фиксированного значения нормирование производится только в указанных пределах, а в случае превышения диапазона будет выведено сообщение «Выход за пределы».

# **Калибровка**

Пункт "Калибровка" предназначен для калибровки частотомера и является составным.

В случае проведения калибровки необходимо сначала ввести эталонную частоту, которая будет подана на соответствующий вход частотомера, используя кнопку "Кнопка <<" или "Кнопка >>":

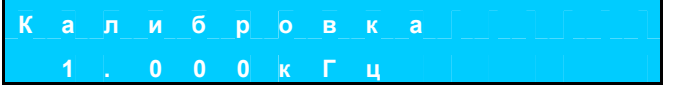

*Примечание:* калибровка возможна только в разрешенном диапазоне частот.

Если нет необходимости калибровки – необходимо нажать на кнопку "Кнопка ВВ", произведя таким образом переход на следующий пункт меню.

Переход в **подпункт Fизм / Fэт**, позволяющий оценить относительную погрешность измеряемой частоты к введенной (она должна быть равна частоте подключенного эталонного генератора) производится следующим образом:

1.нажимаем и удерживаем кнопку "Кнопка ВВ";

2.нажимаем (удерживая кнопку "Кнопка ВВ") одну из кнопок "Кнопка <<" или "Кнопка >>";

3.отпускаем кнопку "Кнопка ВВ";

4.отпускаем нажатую кнопку "Кнопка <<" или "Кнопка  $\rightarrow$ "

Если у Вас отпала необходимость в калибровке, то возможно осуществить выход из этого подпункта, нажав кнопку "Кнопка <<" или "Кнопка >>". Напротив . для перехода в подпункт "Захват частоты" необходимо нажать кнопку "Кнопка ВВ" и, удерживая ее, дождаться появления в нижней строке ЖКИ сообщения "Запуск…".

После того, как будет отпущена кнопка "Кнопка ВВ" будет произведен переход в подпункт "Захват частоты", в котором до окончания процесса калибровки или до его отмены будет отображаться та же информация, что и в подпункте Fизм / Fэт.

Вышеописанная последовательность представлена ниже:

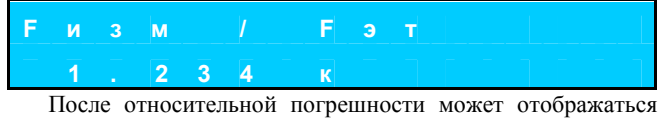

буква степени числа: "к" – отображаемое число необходимо умножить на 1000.0, "М" . отображаемое число необходимо умножить на 1000000.0

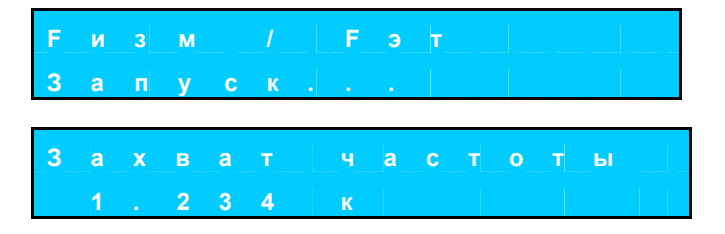

В случае необходимости по каким-либо причинам прервать процесс калибровки необходимо нажать и удерживать кнопку "Кнопка ВВ" до появления сообщения «**Процесс прерван**».

Если процесс не был прерван, а на входе присутствовала устойчивая частота и измеренное значение было не более чем на 10% большие либо меньше эталонного, будет произведена калибровка и выведено сообщение до нажатия на кнопку "Кнопка ВВ", после чего произойдет переход в следующий пункт меню:

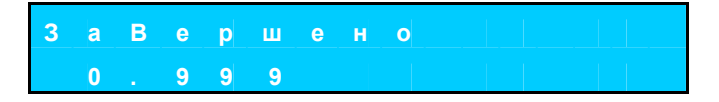

На нижней строчке отображается вычисленный поправочный коэффициент (четыре разряда).

**Внимание!!!** Калибровку необходимо производить, если вы точно уверены в ошибочности показаний прибора, используя высокоточный эталонный генератор, например, когда устройство находится вне допустимого температурного диапазона.

## **Задание смещения**

Смещение . константа, прибавляемая (вычитаемая, если имеет знак минус) к результату измерений для конечного отображения, т.е. отображаемая\_величина = измеренная\_величина + смещение (если разрешено).

Пределы - для НЧ канала -32МГц...+32МГц, для ВЧ - -960МГц...+960МГц

Пункт "Задание смещения" позволяет задать и разрешить/запретить (по умолчанию запрещено) добавление смещения к измеренной частоте.

Для задания смещения используйте кнопку "Кнопка <<" или "Кнопка >>".

Для разрешения или запрещения использования смещения необходимо перейти в подпункт меню следующим образом:

нажимаем и удерживаем кнопку "Кнопка ВВ";

нажимаем (удерживая кнопку "Кнопка ВВ") одну из кнопок "Кнопка <<" или "Кнопка >>";

отпускаем кнопку "Кнопка ВВ";

отпускаем нажатую кнопку "Кнопка <<" или "Кнопка >>". Далее с помощью кнопки "Кнопка <<" или "Кнопка >>" выбираем один из пунктов.

#### **U компаратора**

На входе НЧ.канала установлен компаратор. Для его правильной работы с сигналами, имеющими различные амплитуды, необходимо задавать уровень срабатывания. Обычно он равен Амплитудному значению, деленному на 2. Например, если Вы измеряете частоту меандра с лог.1 = 5В, то оптимальное значение порога . 2,5В.

В этом пункте с помощью кнопки "Кнопка <<" или "Кнопка >>" можно задать напряжение компаратора:

**Внимание!!!** Точность задания – ±0.2В

# **Контраст ЖКИ**

В этом пункте с помощью кнопки "Кнопка <<" или "Кнопка >>" можно задать контрастность ЖКИ.

# **ПРЕТЕНЗИИ ПО КАЧЕСТВУ НЕ ПРИНИМАЮТСЯ, ЕСЛИ:**

- 1. Неработоспособность устройства вызвана неправильной подводкой проводов к клеммам (переполюсовка);
- 2. Было превышено максимально допустимое напряжение питания (ток через светодиодную цепочку);
- 3. Неработоспособность устройства вызвана самостоятельным изменением схемы.

**Техническая экспертиза проводится техническими специалистами "Мастер Кит ". Срок рассмотрения претензии 30 дней.** 

**Вопросы можно задать по e-mail: infomk@masterkit.ru Применение, особенности эксплуатации устройств МАСТЕР КИТ, а также возникающие проблемы можно обсудить на конференции нашего сайта: http://www.masterkit.ru**